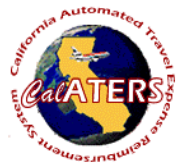

## **Working Offline**

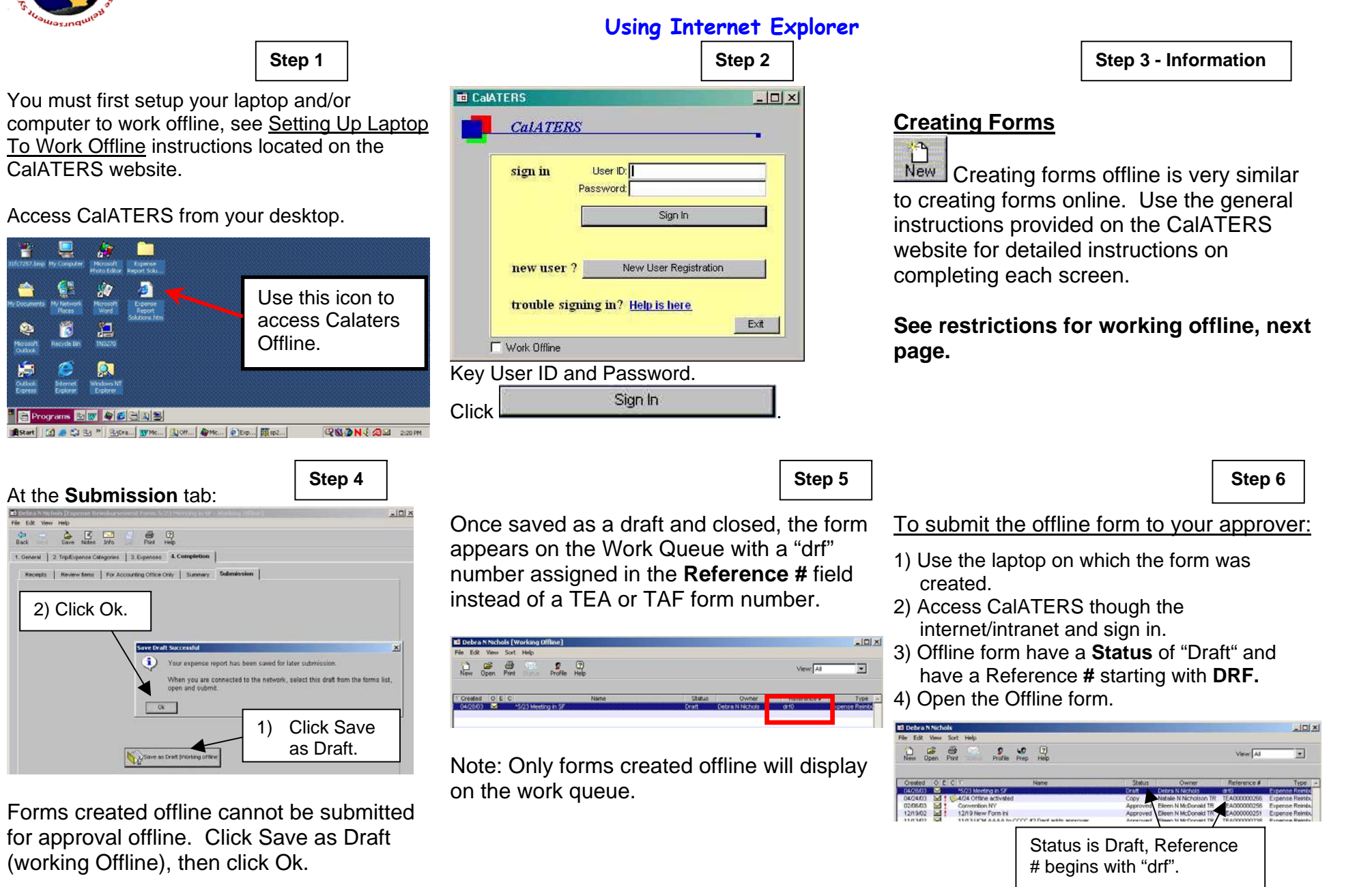

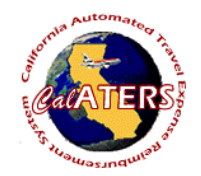

**Working Offline**

## **Using Internet Explorer**

## **Offline Restrictions**

- When working on a form Offline, it is best to create the entire form in one session. When a form is only partially created and saved, re-entering and saving the form will create a second form on the Work Queue. This second form will remain on the Work Queue until it is deleted. Forms CANNOT be deleted while working offline.
- Work Queue will only display Travel Advances or Expense Reimbursements created offline. All other forms will not be displayed and cannot be accessed offline.
- Cancel, Delete, Renotify Approver, Form Archive Retrieval are not available when working offline.
- Forms created offline will only display on the laptop on which it was created (i.e., form is created on laptop, cannot access the form from a different laptop or PC. Form must be accessed from the same laptop).
- Approvers cannot approve forms offline.
- Forms cannot be created by a submitter or preparer for other employees.
- Only one user per laptop can work offline. See detailed instructions titled, Working Offline, section **VI. Changing Offline User on the Laptop**.
- Profile information can be viewed but cannot be updated offline.

5) Once the form is opened, changes can be made to the form prior to submitting for approval.

**Step 7**

6) Click on the Submission tab and submit the form to the approver.

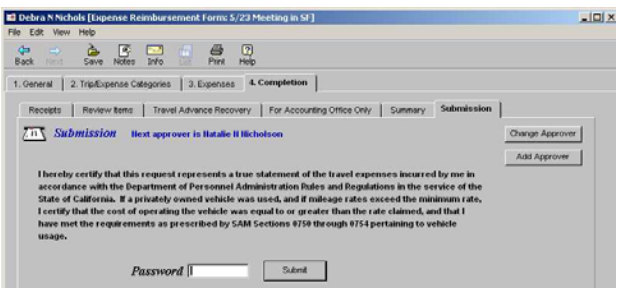

The form will now follow the regular submission process. It will be assigned a TEA or TAF number which will be displayed in the **Reference #** column on the work queue.